## IP - ISDN نيوكت لاثم ſ

### المحتويات

[المقدمة](#page-0-0) [المتطلبات الأساسية](#page-0-1) [المتطلبات](#page-0-2) [المكونات المستخدمة](#page-0-3) [الاصطلاحات](#page-0-4) [التكوين](#page-0-5) [الرسم التخطيطي للشبكة](#page-1-0) [التكوينات](#page-1-1) شرح تكوين <u>2503C</u> [شرح تكوين 4000C](#page-5-0) [التحقق من الصحة](#page-7-0) [استكشاف الأخطاء وإصلاحها](#page-7-1) [معلومات ذات صلة](#page-7-2)

### <span id="page-0-0"></span>المقدمة

يزود هذا وثيقة عينة تشكيل ل ISDN مع الإستعمالمن ip.

### <span id="page-0-1"></span>المتطلبات الأساسية

### <span id="page-0-2"></span>المتطلبات

لا توجد متطلبات خاصة لهذا المستند.

#### <span id="page-0-3"></span>المكونات المستخدمة

لا يقتصر هذا المستند على إصدارات برامج ومكونات مادية معينة.

تم إنشاء المعلومات الواردة في هذا المستند من الأجهزة الموجودة في بيئة معملية خاصة. بدأت جميع الأجهزة المُستخدمة في هذا المستند بتكوين ممسوح (افتراضي). إذا كانت شبكتك مباشرة، فتأكد من فهمك للتأثير المحتمل لأي أمر.

#### <span id="page-0-4"></span>الاصطلاحات

راجع [اصطلاحات تلميحات Cisco التقنية للحصول على مزيد من المعلومات حول اصطلاحات المستندات.](//www.cisco.com/en/US/tech/tk801/tk36/technologies_tech_note09186a0080121ac5.shtml)

### <span id="page-0-5"></span>التكوين

في هذا القسم، تُقدّم لك معلومات تكوين الميزات الموضحة في هذا المستند.

ملاحظة: أستخدم [أداة بحث الأوامر](//tools.cisco.com/Support/CLILookup/cltSearchAction.do) (للعملاء [المسجلين](//tools.cisco.com/RPF/register/register.do) فقط) للعثور على مزيد من المعلومات حول الأوامر المستخدمة في هذا المستند.

#### <span id="page-1-0"></span>الرسم التخطيطي للشبكة

يستخدم هذا المستند إعداد الشبكة التالي:

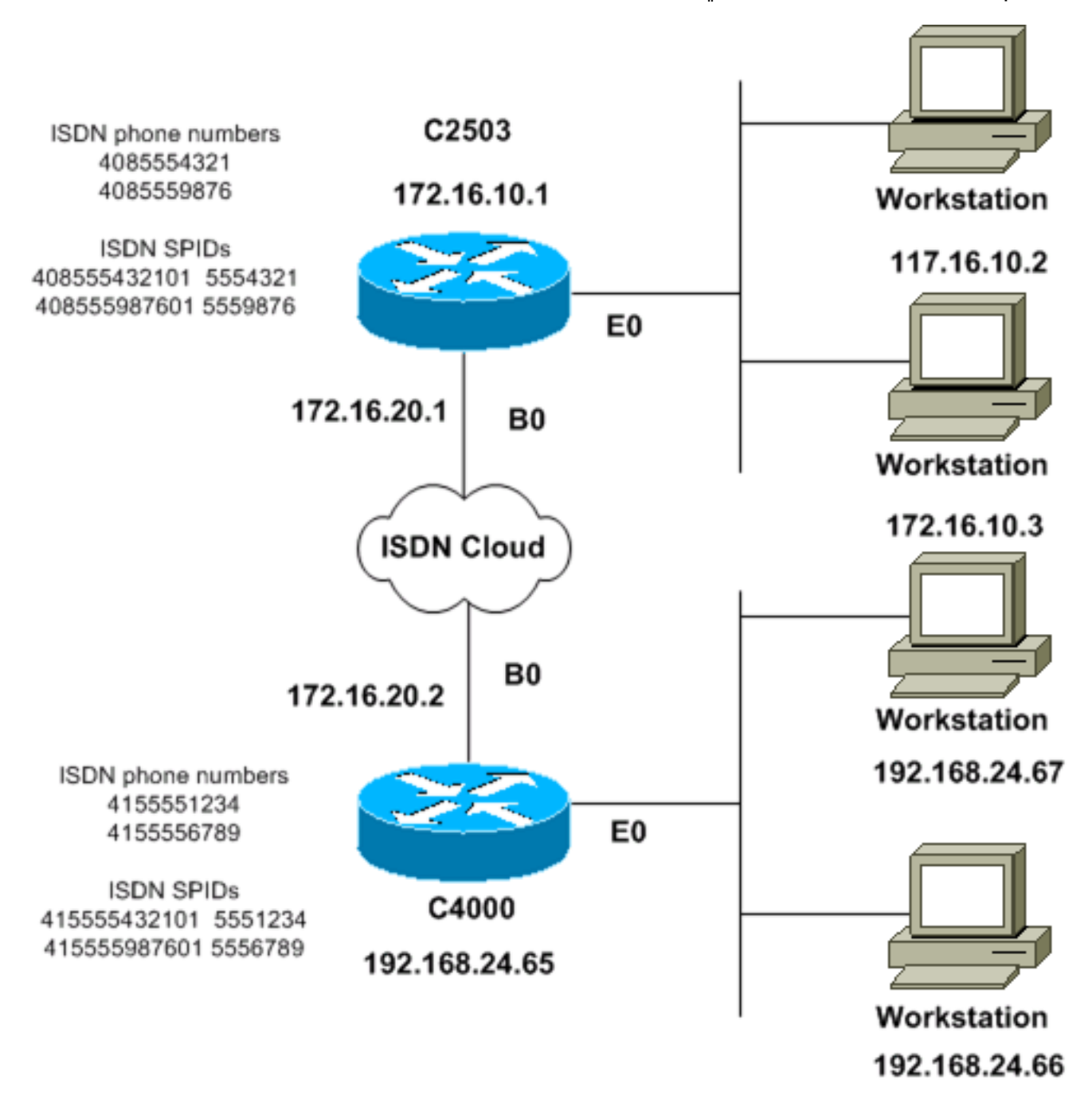

### <span id="page-1-1"></span>التكوينات

يستخدم هذا المستند التكوينات التالية:

- <u>الطراز C2503</u>
- <u>الطراز C4000</u>

#### الطراز 2503C

C2503#**write terminal** ###### :Current configuration ! version 10.2 ! hostname C2503 ! enable password test ! username C4000 password cisco *See the* **username** explanation in the !--- *---!* [Explanation of the C2503 Configuration](#page-3-0) section of this document. isdn switch-type basic-dms100 ! interface Ethernet0 ip address 172.16.10.1 255.255.255.0 ! interface Serial0 no ip address shutdown ! interface Serial1 no ip address shutdown ! interface BRI0 ip address 172.16.20.1 255.255.255.0 encapsulation ppp bandwidth 56 dialer idle-timeout 300 dialer map ip 172.16.20.2 name C4000 speed 56 broadcast 14155551234 dialer map ip 172.16.20.2 name C4000 speed 56 broadcast 14155556789 dialer hold-queue 5 dialer load-threshold 100 dialer-group 1 isdn spid1 408555432101 5554321 isdn spid2 408555987601 5559876 ppp authentication chap ! router igrp 1 network 172.16.0.0 ! ip route 192.168.24.0 255.255.255.0 172.16.20.2 access-list 100 deny ip 0.0.0.0 255.255.255.255 255.255.255.255 0.0.0.0 accesslist 100 permit ip 0.0.0.0 255.255.255.255 0.0.0.0 255.255.255.255 ! ! dialer-list 1 list 100 ! line con 0 line aux 0 line vty 0 4 password test login ! end

#### الطراز 4000C

C4000#**write terminal** ###### :Current configuration ! version 10.2 ! hostname C4000 ! enable password test ! username C2503 password cisco *See the* **username** explanation in the !--- *---!* [Explanation of the C4000 Configuration](#page-5-0) section of this document. isdn switch-type basic-dms100 ! interface Ethernet0 ip address 192.168.24.65 255.255.255.0 ! interface Serial0 no ip address shutdown ! interface Serial1 no ip address shutdown ! interface BRI0 ip address 172.16.20.2 255.255.255.0 encapsulation ppp bandwidth 56 dialer idle-timeout 300 dialer map ip 172.16.20.1 name C2503 speed 56 broadcast 14085554321 dialer map ip 172.16.20.1 name C2503 speed 56 broadcast 14085559876 dialer hold-queue 5 dialer load-threshold 100 dialer-group 1 isdn spid1 415555123401 5551234 isdn spid2 415555678901 5556789 ppp authentication chap ! router igrp 1 network 172.16.0.0 network 192.168.24.0 ! ip route 172.16.10.0 255.255.255.0 172.16.20.1 accesslist 100 deny ip 0.0.0.0 255.255.255.255 255.255.255.255 0.0.0.0 access-list 100 permit ip 0.0.0.0

255.255.255.255 0.0.0.0 255.255.255.255 ! ! dialer-list 1 list 100 ! line con 0 line aux 0 line vty 0 4 password test login ! end

### <span id="page-3-0"></span><u>شرح تكوين 2503C</u>

#### C2503#**write terminal**

!

!

!

###### :Current configuration ! version 10.2 hostname C2503 enable password test username C4000 password cisco

اسم المستخدم 4000c هو اسم مضيف الموجه عن بعد. يستخدم أمر **خريطة المتصل**، الذي يشرح هذا القسم، اسم المستخدم هذا. اسم المستخدم غير حساس لحالة الأحرف أثناء المصادقة. ومع ذلك، فإن الاسم الذي تقوم بتكوينه باستخدام الأمر map dialer هو متحسس لحالة الأحرف. يجب أن تطابق اسم مضيف الموجه البعيد تماما، وهو ."C4000"

**ملاحظة:** في الموجه C2503، يجب أن يتطابق **الاسم** الذي تقوم بتكوينه باستخدام الأمر **username** تماما مع **الاسم** الذي تقوم بتكوينه باستخدام الأمر map dialer. أنت تصدر ال username أمر في شامل تشكيل أسلوب.

تستخدم عملية مصادقة بروتوكول المصادقة لتأكيد الاتصال بقيمة التحدي (CHAP (كلمة المرور. كلمة المرور حساسة لحالة الأحرف ويجب أن تطابق كلمة مرور الموجه البعيد تماما.

ملاحظة: لتجنب الارتباك، يستخدم مثال التكوين هذا النموذج غير المشفر من كلمة المرور Cisco. في التكوين الفعلي، تظهر كلمة المرور في شكلها المشفر: 7 010803E.13061 في كلمة المرور هذه، يشير 7 إلى نوع التشفير و010803E13061 هو النموذج المشفر لكلمة المرور Cisco. عندما تقوم بإصدار أو إجراء تغييرات على الأمر username، أدخل كلمة المرور دائما في شكلها غير المشفر ولا تدخل نوع التشفير (7). يتم تعيين نوع التشفير تلقائيا.

• isdn switch-basic-dms100- يجب ان يتطابق نوع محول ISDN مع اجهزة الناقل لديك. إذا قمت بتغيير نوع المحول، فيجب عليك إعادة تحميل الموجه لكي يسري مفعول نوع المحول الجديد.

```
interface Ethernet0
                                                          ip address 172.16.10.1 255.255.255.0
                                                                              interface Serial0
                                                                                  no ip address
                                                                                        shutdown
                                                                                               !
                                                                              interface Serial1
                                                                                  no ip address
                                                                                        shutdown
                                                                                               !
                                                                                 interface BRI0
                                                          ip address 172.16.20.1 255.255.255.0
• عملية كبسلة PPP—استخدم تضمين PPP بدلا من التحكم في إرتباط البيانات عالي المستوى (HDLC) للسماح
                                                                         باستخدام مصادقة CHAP.
النطاق الترددي 56—الإعداد الافتراضي لعرض النطاق الترددي لواجهة واجهة BRI هو 64 كيلوبت في الثانية. إذا
●
```
قمت بتكوين عبارات **خريطة المتصل** لديك باستخدام خيار **السرعة 56**، فعليك تضمين بيان **النطاق** الترددي.ملاحظة: لا يتحكم هذا الأمر في سرعة سطر ISDN الخاص بك. يضبط الأمر النقطة المرجعية الصحيحة من أجل:ال BRI ميناء عرض قارن إحصاءأمر حد حمل المتصلمقاييس توجيه بروتوكول توجيه العبارة الداخلية (EIGRP) المحسن IGRP)/IGRP)

- **المتصل خامل-timeout** 300- يحدد هذا الأمر عدد الثواني التي يظل فيها اتصال ISDN مفتوحا إذا لم يتم توجيه حركة مرور مثيرة. تتم إعادة تعيين المؤقت في كل مرة تتم فيها إعادة توجيه حزمة مثيرة للاهتمام.
- 14155551234Dialer Map IP 172.16.20.2 بث Dialer Map IP 172.16.20.2 name C4000 speed 56 56 speed 4000C name بث 14155556789أستخدم الأمر خريطة المتصل مع مصادقة CHAP لوضع المكالمة الأولية على الموجه البعيد عند إعادة توجيه حركة مرور البيانات المثيرة للاهتمام إلى واجهة BRI. عندما يصبح الاتصال نشطا، يحدد الأمر timeout-idle dialer طول الوقت الذي يبقى فيه الاتصال نشطا. يلزم وجود بيان خريطة المتصل لكل رقم هاتف ل ISDN سيتم استدعاؤه. ومع ذلك، اعلم أنه يمكن لجملتي تعيين تشير إلى نفس الموقع تنشيط كلا القناتين B عندما قد ترغب في إستخدام قناة واحدة فقط.معلمات الأمر لهذا المثال هي172.16.20.2:—عنوان IP الخاص بواجهة BRI للموجه البعيدلتحديد هذا العنوان، قم بإصدار الأمر show 0 bri interface في موجه أمر وحدة تحكم الموجه عن بعد.الاسم 4000C—اسم مضيف الموجه عن بعدالإسم حالة حساس ويجب أن يطابق الإسم الذي تقوم بتكوينه للأمر username.السرعة 56—يضبط سرعة المتصل إلى 56 كيلوبت/ثانية لدوائر ISDN التي لا يبلغ طولها 64 كيلوبت/ثانية من طرف إلى آخرقم بتضمين هذه المعلمة في عبارات خريطة المتصل لكلا الموجهين. يجب أن يتم تكوين معظم المنشآت في أمريكا الشمالية بسرعة 56 كيلوبت في الثانية.broadcast—يسمح بإعادة توجيه حزم البثإذا لم يحدد الأمر list-dialer حزم البث كحزم مثيرة للاهتمام، تتم إعادة توجيه الحزم فقط عندما يكون إرتباط ISDN نشطا1415551234. و 14155556789—أرقام هواتف ISDN للموجه البعيد
	- **معلق المتصل قائمة الانتظار** 5 يسمح هذا الأمر بوضع الحزم المثيرة للاهتمام في قائمة الانتظار حتى إنشاء اتصال ISDN. في هذا المثال، يجب وضع خمس حزم مثيرة للاهتمام في قائمة الانتظار.
	- **حد حمل المتصل 100**—يقوم هذا الأمر بتكوين النطاق الترددي عند الطلب. يقوم الأمر بتعيين الحد الأقصى للتحميل قبل أن يقوم المتصل بتوجيه مكالمة أخرى عبر القناة B الثانية. الحمل هو قيمة متوسط الحمل المرجح المحسوبة للواجهة، حيث يتم إلغاء تحميل 1 وتحميل 255 بالكامل. تعتمد قيمة الحمل الفعلية التي سيتم تكوينها على خصائص الشبكة الخاصة بك. في هذا المثال، يتم تنشيط القناة الثانية من النوع ب عندما يصل الحمل إلى 39 بالمائة من الحد الأقصى للاستخدام، وهو 100 مقسوم على .255
	- **مجموعة المتصل 1** يمكن الأمر dialer-group 1 قائمة المتصل 1 على واجهة BRI، والتي تحدد الحزم التي تكون مثيرة للاهتمام وستقوم بتنشيط اتصال ISDN.
	- isdn spid إذا قام isdn spid1 40855432101 554321isdn spid2 40855987601 559876 إذا قام الناقل بتعيين معرفات ملفات تعريف الخدمة (SPIDs (لخطوط ISDN الخاصة بك.
		- بروتوكول مصادقة PPP CHAP—يتيح هذا الأمر مصادقة CHAP. router igrp 1 network 172.16.0.0
- ip route \_ip route 192.168.24.0 255.255.0 172.16.20.2 بقوم أمر ip route هذا بإنشاء مسار ثابت إلى شبكة الموجه البعيد عبر واجهة BRI للموجه البعيد. هذا مطلب لأن المسارات الديناميكية تفقد عند تعطل إرتباط ISDN.معلمات الأمر لهذا المثال هي192.168.24.0:— الشبكة المستهدفة-255.255.255.0 قناع الشبكة الهدفيعين 255 في وضع نظام ثماني أن من الضروري تطابق تام لهذا النظام الثماني. يحدد الموضع 0 في نظام ثماني أن أي قيمة تتطابق172.16.20.2.—عنوان الخطوة التالية التي يمكن إستخدامها للوصول إلى الشبكة الهدف
	- access-list 100 deny ip 0.0.0.0 255.255.255.255.255.255.255.255.255.0.0.0access-list 100 255.255.255.255.255 0.0.0 255.255.255.255.255.255 أي —allowed ip 0.0.0.0 255.255 أي. حزم IP هي مثيرة للاهتمام وسيقوم بتنشيط إرتباط ISDN. تعتمد قائمة الوصول التي تريد إنشائها على تصميم

—access-list 100 deny ip 0.0.0.0 255.255.255.255.255.255.255.255.255 0.0.0.بك الخاص الشبكة يحدد **أمر access-list هذا** جميع حزم البث على أنها غير مثيرة للاهتمام .a**ccess-list 100 allowed ip 0.0.0.0** 0.0.0255.255.255.255.255 255.255.255.255— يحدد هذا الأمر list-access جميع حزم IP الأخرى على أنها مثيرة للاهتمام.

- **المتصل-100 list 1 list—** يشير هذا الأمر إلى قائمة الوصول 100، والتي تحدد حزم IP التي تكون مثيرة للاهتمام.
	- line con 0 line aux 0

line vty 0 4

password test

login ! end

<span id="page-5-0"></span>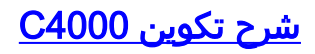

C4000#**write terminal**

###### :Current configuration ! version 10.2 ! hostname C4000 ! enable password test ! username C2503 password cisco

اسم المستخدم 2503 هو اسم المضيف للموجه البعيد. يستخدم أمر **خريطة المتصل**، الذي يشرح هذا القسم، اسم المستخدم هذا. اسم المستخدم غير حساس لحالة الأحرف أثناء المصادقة. ومع ذلك، فإن الاسم الذي تقوم بتكوينه باستخدام الأمر map dialer هو متحسس لحالة الأحرف. يجب أن تطابق اسم مضيف الموجه البعيد تماما، وهو ."C2503"

**ملاحظة:** في الموجه C4000، يجب أن يتطابق **الاسم** الذي تقوم بتكوينه باستخدام **اسم المستخدم** تماما مع **الاسم** الذي تقوم بتكوينه باستخدام الأمر map dialer. أنت تصدر ال username أمر في شامل تشكيل أسلوب.

تستخدم عملية مصادقة CHAP كلمة المرور. كلمة المرور حساسة لحالة الأحرف ويجب أن تطابق كلمة مرور الموجه البعيد تماما.

ملاحظة: لتجنب الارتباك، يستخدم مثال التكوين هذا النموذج غير المشفر من كلمة المرور Cisco. في التكوين الفعلي، تظهر كلمة المرور في شكلها المشفر: 7 010803E.13061 في كلمة المرور هذه، يشير 7 إلى نوع التشفير و010803E13061 هو النموذج المشفر لكلمة المرور Cisco. عندما تقوم بإصدار أو إجراء تغييرات على الأمر username، أدخل كلمة المرور دائما في شكلها غير المشفر ولا تدخل نوع التشفير (7). يتم تعيين نوع التشفير تلقائيا.

• isdn switch-basic-dms100- يجب ان يتطابق نوع محول ISDN مع اجهزة الناقل لديك. إذا قمت بتغيير نوع المحول، فيجب عليك إعادة تحميل الموجه لكي يسري مفعول نوع المحول الجديد.

interface Ethernet0 ip address 192.168.24.65 255.255.255.0 interface Serial0 no ip address shutdown ! interface Serial1 no ip address shutdown ! interface BRI0 ip address 172.16.20.2 255.255.255.0 encapsulation ppp

- عملية كبسلة PPP- أستخدم تضمين PPP بدلا من HDLC للسماح باستخدام مصادقة CHAP.
- النطاق الترددي 56—الإعداد الافتراضي لعرض النطاق الترددي لواجهة واجهة BRI هو 64 كيلوبت في الثانية. إذا ●قمت بتكوين عبارات **خريطة المتصل** لديك باستخدام خيار **السرعة 56**، فعليك تضمين بيان **النطاق** الترددي.ملاحظة: لا يتحكم هذا الأمر في سرعة سطر ISDN الخاص بك. يضبط الأمر النقطة المرجعية الصحيحة من أجل:ال BRI ميناء عرض قارن إحصاءأمر حد حمل المتصلمقاييس توجيه EIGRP/IGRP
- **المتصل خامل-timeout** 300- يحدد هذا الأمر عدد الثواني التي يظل فيها اتصال ISDN مفتوحا إذا لم يتم توجيه حركة مرور مثيرة. تتم إعادة تعيين المؤقت في كل مرة تتم فيها إعادة توجيه حزمة مثيرة للاهتمام. dialer map ip 172.16.20.1 name C2503 speed 56 broadcast 14085554321 dialer map ip 172.16.20.1 name C2503 speed 56 broadcast 14085559876
- أستخدم الأمر خريطة المتصل مع مصادقة CHAP لوضع المكالمة الأولية على الموجه البعيد عند إعادة توجيه حركة مرور البيانات المثيرة للاهتمام إلى واجهة BRI. عندما يصبح الاتصال نشطا، يحدد الأمر -dialer idle timeout طول الوقت الذي يبقى فيه الاتصال نشطا. يلزم وجود بيان خريطة المتصل لكل رقم هاتف ل ISDN سيتم استدعاؤه. ومع ذلك، اعلم أنه يمكن لجملتي تعيين تشير إلى نفس الموقع تنشيط كلا القناتين B عندما قد ترغب في إستخدام قناة واحدة فقط.معلمات الأمر لهذا المثال هي172.16.20.1:— عنوان IP الخاص بواجهة BRI للموجه البعيدلتحديد هذا العنوان، قم بإصدار الأمر 0 bri interface show في موجه أمر وحدة تحكم الموجه عن بعد.**الاسم C2503—**اسم مضيف الموجه عن بعدالإسم حالة حساس ويجب أن يطابق الإسم الذي تقوم بتكوينه للأمر username.السرعة 56—يضبط سرعة المتصل إلى 56 كيلوبت/ثانية لدوائر ISDN التي لا يبلغ طولها 64 كيلوبت/ثانية من طرف إلى آخرقم بتضمين هذه المعلمة في عبارات **خريطة المتصل** لكلا الموجهين. يجب أن يتم تكوين معظم المنشآت في أمريكا الشمالية بسرعة 56 كيلوبت في الثانية.broadcast—يسمح بإعادة توجيه حزم البثإذا لم يحدد الأمر dialer-list حزم البث كحزم مثيرة للاهتمام، تتم إعادة توجيه الحزم فقط عندما يكون إرتباط ISDN نشطا1408554321. و14085559876—أرقام هواتف ISDN للموجه البعيد
- **معلق المتصل قائمة الانتظار 5** يسمح هذا الأمر بوضع الحزم المثيرة للاهتمام في قائمة الانتظار حتى إنشاء اتصال ISDN. في هذا المثال، يجب وضع خمس حزم مثيرة للاهتمام في قائمة الانتظار.
- **حد حمل المتصل 100**—يقوم هذا الأمر بتكوين النطاق الترددي عند الطلب. يقوم الأمر بتعيين الحد الأقصى للتحميل قبل أن يقوم المتصل بتوجيه مكالمة أخرى عبر القناة B الثانية. الحمل هو قيمة متوسط الحمل المرجح المحسوبة للواجهة، حيث يتم إلغاء تحميل 1 وتحميل 255 بالكامل. تعتمد قيمة الحمل الفعلية التي سيتم تكوينها على خصائص الشبكة الخاصة بك. في هذا المثال، يتم تنشيط القناة الثانية من النوع ب عندما يصل الحمل إلى 39 بالمائة من الحد الأقصى للاستخدام، وهو 100 مقسوم على .255
- **مجموعة المتصل 1** يمكن الأمر dialer-group 1 قائمة المتصل 1 على واجهة BRI، والتي تحدد الحزم التي تكون مثيرة للاهتمام وستقوم بتنشيط اتصال ISDN.
- isdn spid إذا قام isdn spid1 415555123401 551234isdn spid2 41555678901 556789 إذا قام الناقل بتعيين SPIDs إلى خطوط ISDN الخاصة بك.
	- بروتوكول مصادقة PPP CHAP—يتيح هذا الأمر مصادقة CHAP. router igrp 1

network 172.16.0.0 network 192.168.24.0

> line vty 0 4 password test

> > login

- ip route 172.16.10.0 255.255.0 172.16.20.1 يقوم أمر ip route هذا بإنشاء مسار ثابت إلى شبكة الموجه البعيد عبر واجهة BRI للموجه البعيد. هذا مطلب لأن المسارات الديناميكية تفقد عند تعطل إرتباط ISDN.معلمات الأمر لهذا المثال هي172.16.0.0:—الشبكة المستهدفة-255.255.0.0 قناع الشبكة الهدفيعين 255 في وضع نظام ثماني أن من الضروري تطابق تام لهذا النظام الثماني. يحدد الموضع 0 في نظام ثماني أن أي قيمة تتطابق172.16.20.1.— عنوان الخطوة التالية التي يمكن إستخدامها للوصول إلى الشبكة الهدف
- access-list 100 deny ip 0.0.0.0 255.255.255.255.255.255.255.255.255.0.0.0access-list 100 255.255.255.255.255 0.0.0 255.255.255.255.255 ist- يحدد هذا الأمر access-list أي access-list حزم IP هي مثيرة للاهتمام وسيقوم بتنشيط إرتباط ISDN. تعتمد قائمة الوصول التي تريد إنشائها على تصميم —access-list 100 deny ip 0.0.0.0 255.255.255.255.255.255.255.255.255 0.0.0.بك الخاص الشبكة يحدد **أمر** قائمة الوصول هذه جميع حزم البث بأنها غير مثيرة للاهتمام.access-list 100 allowed ip 0.0.0.0 255.255.255.255.255 0.0.0 255.255.255.255— يحدد هذا الأمر list-access جميع حزم IP الأخرى على أنها مثيرة للاهتمام.
	- **المتصل-100 list 1 list—** يشير هذا الأمر إلى قائمة الوصول 100، والتي تحدد حزم IP التي تكون مثيرة للاهتمام. line con 0 line aux 0

! end

## <span id="page-7-0"></span>التحقق من الصحة

لا يوجد حاليًا إجراء للتحقق من صحة هذا التكوين.

# <span id="page-7-1"></span>استكشاف الأخطاء وإصلاحها

لا تتوفر حاليًا معلومات محددة لاستكشاف الأخطاء وإصلاحها لهذا التكوين.

### <span id="page-7-2"></span>معلومات ذات صلة

- <u>[صفحة دعم تقنية الطلب](//www.cisco.com/web/psa/technologies/tsd_technology_support_design.html?c=277907760&referring_site=bodynav)</u>
- [الدعم التقني والمستندات Systems Cisco](//www.cisco.com/cisco/web/support/index.html?referring_site=bodynav)

ةمجرتلا هذه لوح

ةي الآلال تاين تان تان تان ان الماساب دنت الأمانية عام الثانية التالية تم ملابات أولان أعيمته من معت $\cup$  معدد عامل من من ميدة تاريما $\cup$ والم ميدين في عيمرية أن على مي امك ققيقا الأفال المعان المعالم في الأقال في الأفاق التي توكير المالم الما Cisco يلخت .فرتحم مجرتم اهمدقي يتلا ةيفارتحالا ةمجرتلا عم لاحلا وه ىل| اًمئاد عوجرلاب يصوُتو تامجرتلl مذه ققد نع امتيلوئسم Systems ارامستناء انالانهاني إنهاني للسابلة طربة متوقيا.